#### job monitor and control

top: similar to windows task manager (space to refresh, q to exit)

w: who is there

ps: all running processes, PID, status, type ps -ef | grep yyin

bg: move current process to background

fg: move current process to foreground

jobs: list running and suspended processes

kill: kill processes kill pid (could find out using top or ps) sort, cut, uniq, join, paste, sed, grep, awk, wc, diff, comm, cat

All types of bioinformatics sequence analyses are essentially text processing.

Unix Shell has the above commands that are very useful for processing texts and also allows **the output from one command to be passed to another command as input using pipe** ("|").

less cosmicRaw.txt | cut -f2,3,4,5,8,13 | awk '\$5==22' | cut -f1 | sort -u | wc

This makes the processing of files using Shell very convenient and very powerful: you do not need to write output to intermediate files or load all data into the memory.

For example, combining different Unix commands for text processing is like passing an item through a manufacturing pipeline when you only care about the final product

Hands on example 1: cosmic mutation data

- Go to UCSC genome browser website: <http://genome.ucsc.edu/>
- On the left, find the Downloads link
- Click on Human
- Click on Annotation database
- Ctrl+f and then search "cosmic"
- On "[cosmic.txt.gz](http://hgdownload.soe.ucsc.edu/goldenPath/hg19/database/cosmic.txt.gz)" right-click -> copy link address
- Go to the terminal and wget the above link (middle click or Shift+Insert to paste what you copied)
- Similarly, download the "[cosmicRaw.txt.gz](http://hgdownload.soe.ucsc.edu/goldenPath/hg19/database/cosmicRaw.txt.gz)" file
- Under your home, create a folder called class (mkdir)
- Under home/class, create a folder called mar19 (mkdir)
- Move the above downloaded files to home/class/mar19 (mv)
- Change to that directory (cd)

```
zless cosmic.txt.gz (q to exit)
zless cosmicRaw.txt.gz
gzip -d *.gz
less cosmicRaw.txt
less cosmicRaw.txt | cut -f2 
                                                awk 'condition {action}'
                                       http://rous.mit.edu/index.php/Unix_command
                                       s_applied_to_bioinformatics
```

```
(ctrl+c to stop, or ctrl+z to suspend and then jobs, then kill -9 %1)
```
less cosmicRaw.txt | cut -f2 | less less cosmicRaw.txt | cut  $-f2,3,4,5,8,13$  | less

([http://hgdownload.soe.ucsc.edu/goldenPath/hg19/database/cosmicRaw.sql\)](http://hgdownload.soe.ucsc.edu/goldenPath/hg19/database/cosmicRaw.sql)

```
less cosmicRaw.txt | cut -f2,3,4,5,8,13 | awk '$5==22' | less
less cosmicRaw.txt | cut -f2,3,4,5,8,13 | awk '$5==22' | cut -f1 | sort -u | wc
less cosmicRaw.txt | cut -f2,3,4,5,8,13 | awk '$5==22' | awk '$6=="liver"'
less cosmicRaw.txt | cut -f2,3,4,5,8,13 | cut -f5 | less
less cosmicRaw.txt | cut -f2,3,4,5,8,13 | cut -f5 | sort | uniq -cless cosmicRaw.txt | cut -f2,3,4,5,8,13 | cut -f5 | sort | uniq -c | sort -k1,1nr
less cosmicRaw.txt | cut -f2,3,4,5,8,13 | cut -f5 | sort | uniq -c | sort -k2,2n
less cosmicRaw.txt | cut -f2,3,4,5,8,13 | awk '$5==22' | cut -f6 | sort | uniq
-c | sort -k 1, 1nr
less cosmicRaw.txt | cut -f2,3,4,5,8,13 | awk '$5==22' | cut -f2 | sort | uniq
-c | sort -k 1, 1n | less 4
```
#### Hands on example 2: process fasta sequence data

```
- Download genome data of multiple e.coli k-12 strains
wget -q -r ftp://ftp.ncbi.nih.gov/genomes/Bacteria/Escherichia_coli_K_12* &
- List
ls -l ftp.ncbi.nih.gov/genomes/Bacteria/
- List 
ls -1ftp.ncbi.nih.gov/genomes/Bacteria/Escherichia_coli_K_12_substr__MG1655_uid57779/
- Find all .faa files
find ftp.ncbi.nih.gov/ -name *faa
- Count
find ftp.ncbi.nih.gov/ -name *faa | wc
- Cat all protein sequences into one large file
find ftp.ncbi.nih.gov/ -name *faa| xargs cat | less
find ftp.ncbi.nih.gov/ -name *faa| xargs cat > ecoli-all.faa
- Count how many proteins
find ftp.ncbi.nih.gov/ -name *faa| xargs cat | grep '>' | wc –l
- View the protein description lines
find ftp.ncbi.nih.gov/ -name *faa |xargs cat | grep '>' | less
find ftp.ncbi.nih.gov/ -name *faa |xargs cat | grep '>' | cut -f1 -d ' ' | less
find ftp.ncbi.nih.gov/ -name *faa |xargs cat | grep '>' | cut -f1 -d ' ' | sed
's/>/<math>' | head
find ftp.ncbi.nih.gov/ -name *faa |xargs cat | grep '>' | cut -f1 -d ' ' | sed
's/>/<>' | cut -f4 -d'|' | head
                                                      put the process to background
                                                                 sed - stream editor
```
#### for loop on command line

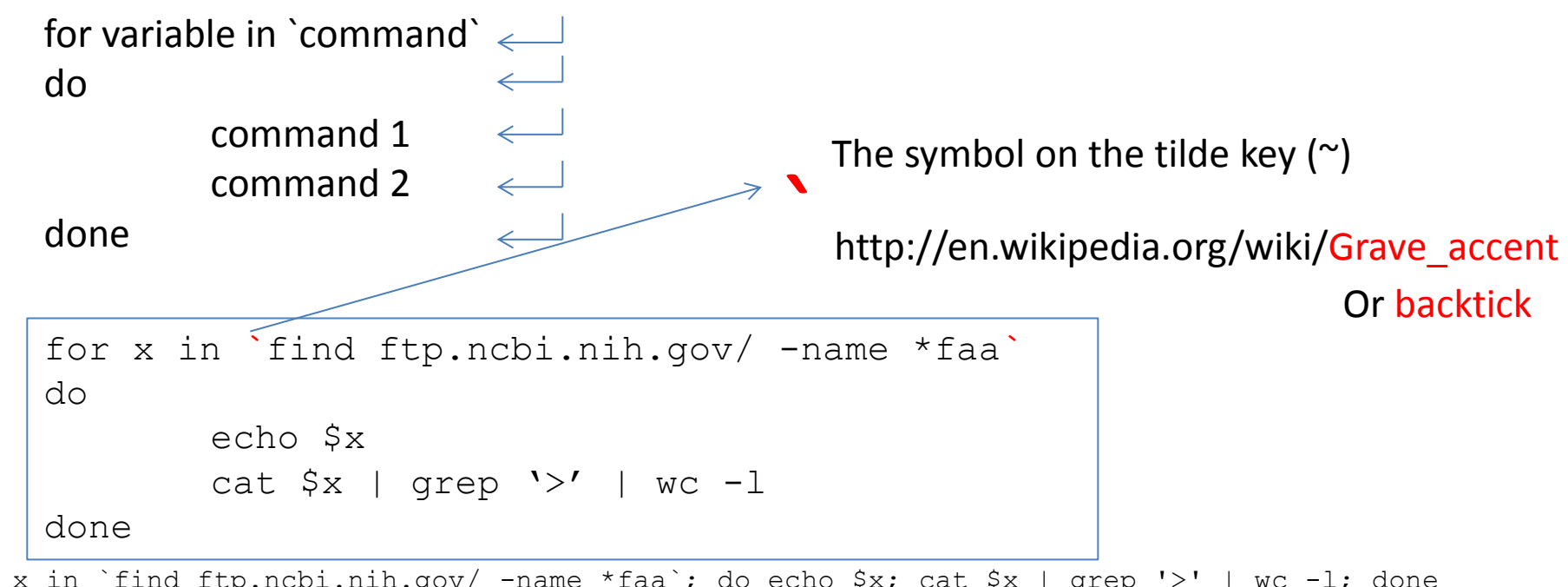

for x in `find ftp.ncbi.nih.gov/ -name \*faa`; do echo \$x; cat \$x | grep '>' | wc -l; done

```
for x in `find ftp.ncbi.nih.gov/ -name *faa`
do
       cat $x >> ecoli-all.faa.2
done
```
find ftp.ncbi.nih.gov/ -name \*faa| xargs cat > ecoli-all.faa

- Save history of your commands: history | less history > hist1

- Send message to other online users write username (ctrl+c to exit)

- Change your password passwd

Ctrl+c to tell Shell to stop current process Ctrl+z to suspend bg to send to background Ctrl+d to exit the terminal (logout)

#### More example:

Go to the webpage of CAZy family GH5: [http://www.cazy.org/GH5\\_all.html](http://www.cazy.org/GH5_all.html)

Copy & paste the entire page to an excel spreadsheet (ctrl+a, Ctrl+c, Ctrl+v)

There are four pages; do this for all four pages, append them in one spreadsheet

Copy the col D (GenBank IDs), and paste to vi editor to save the protein ids as a file

Practice sed, sort, uniq etc. to get a unique set of GenBank IDs of GH5

#### **Install external command line softwares**

Yanbin Yin Spring 2013

## Programs/tools we often use

- BLAST
- FASTA
- HMMER
- EMBOSS
- lftp
- bioperl
- R
- Galaxy
- Clustalw
- MAFFT
- MUSCLE
- SRA toolkit
- weblogo
- PhyML
- FastTree
- RaxML
- USEARCH

• ...

http://gacrc.uga.edu/

#### Linux-based program types

• Source codes in C, C++, Java, Fortran etc.

– Need to be compiled before execute the command

- Precompiled executables or binary codes
- Source codes in scripting languages (perl, python, R etc.)

– Can execute directly

#### On your own ubuntu machine …

- You are the root and using the sudo command you can install anything you want into the system directory (/usr/bin/, /bin/, /lib/ etc.)
	- apt-get (Advanced Packaging Tool) can do many installations for you from source or binary codes

http://www.digimantra.com/howto/apple-aptget-command-mac/

- On glu, you are not the root and you can only install things under your home using the "hard" or the "most common" way
	- Download->unpack->install->edit PATH environmental variable
	- Make sure you create folders for each tools, e.g. home/tools/fasta

### Install BLAST on your own machine

sudo apt-get install blast2 blastall which blastall sudo apt-get remove blast2 blastall

[new version of blast] sudo apt-get install ncbi-blast+

[Run the following before and after installation] ls /usr/bin/| wc

#### Use apt-get to install

lftp, emboss, hmmer, bioperl, clustaw, muscle, R

fasta

[not available in the package list]

#### Install FASTA using the common way

[download] <http://fasta.bioch.virginia.edu/>

wget -q [http://faculty.virginia.edu/wrpearson/fasta/CURRENT/fasta-](http://faculty.virginia.edu/wrpearson/fasta/CURRENT/fasta-36.3.5e.tar.gz)[36.3.5e.tar.gz](http://faculty.virginia.edu/wrpearson/fasta/CURRENT/fasta-36.3.5e.tar.gz)

mkdir tools cd tools mkdir fasta mv fasta-36.3.5e.tar.gz fasta cd fasta

[unpack] tar zxf fasta-36.3.5e.tar.gz

```
[compile/install]
cd fasta-36.3.5e/
ls -l
ls -l ../bin/
less README
cd src
make -f ../make/Makefile.linux_sse2 
all
cd ../bin/
ls -1ssearch
cd
ssearch
```

```
[edit path variable]
vi .bashrc
export PATH="absolute path to fasta
bin folder";
. .bashrc
ssearch
```
#### Install BLAST using the common way

lftp [ftp.ncbi.nih.gov:/blast/executables/LATEST>](ftp://ftp.ncbi.nih.gov:/blast/executables/LATEST) get ncbi-blast-2.2.27+-ia32-linux.tar.gz

# tar -zxf ncbi-blast-2.2.27+-ia32-linux.tar.gz

ls -l

```
cd ncbi-blast-2.2.27+/bin
ls -l
```
Download ncbi-blast-2.2.27+-x64 linux.tar.gz if your machine is 64 bit

./blastp -h

```
uname -a
```

```
[edit path variable]
vi .bashrc
export PATH="absolute path to blast 
bin folder";
. .bashrc
blastp
```
#### Install HMMER

sudo apt-get install hmmer

Hard way: http://hmmer.janelia.org/software

## bioperl

http://www.bioperl.org/wiki/Installing BioPerl on Ubuntu Server

sudo apt-get install bioperl

## The hard way to install bioperl

Wget -q http://bioperl.org/DIST/current\_core\_unstable.tar.bz2 tar -xjvf current core unstable.tar.bz2 cd bioperl-\* perl Build.PL # choose the defaults ./Build test ./Build install

http://www.bioperl.org/wiki/Installing\_BioPerl\_on\_Ubuntu\_Server

#### Install MAFFT the hard way

wget -q http://mafft.cbrc.jp/alignment/software/mafft-7.029-with-extensions-src.tgz

tar xzf mafft-7.029-with-extensions-src.tgz

cd mafft-7.029-with-extensions/core/

sudo make sudo make install

<http://mafft.cbrc.jp/alignment/software/source.html>

### Install Galaxy

• http://wiki.galaxyproject.org/Admin/Get%20G alaxy